## **Office 365 – Receive your mails from other addresses on Exchange Online**

With Office 365 Exchange Online, it is possible to receive all your emails from other addresses.

To do so, connect to the Office 365 portal and open Outlook Web Access

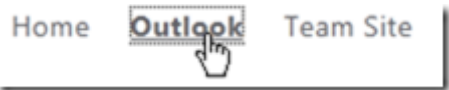

Then, open the **Options** menu

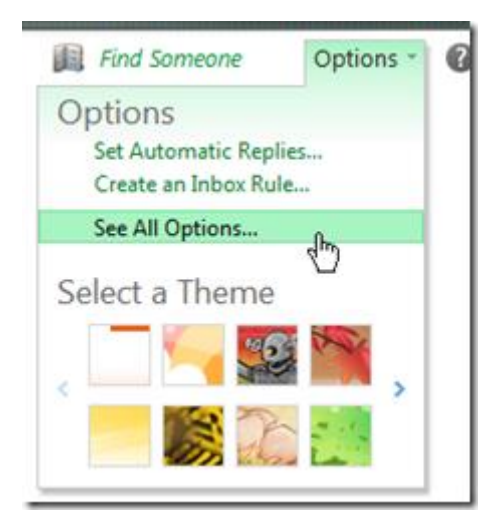

From your account page, click on **Connected Accounts**

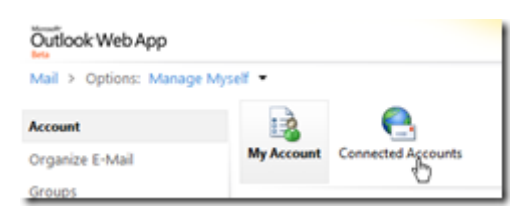

Click on the **New** button and follow the wizard

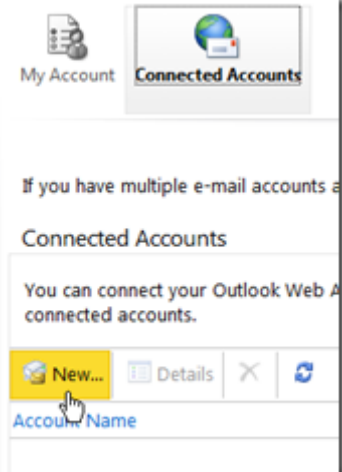

Enter the email address to receive on your mailbox and click on the **Next** button

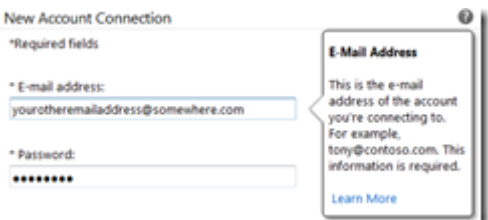

The system is looking for your email address

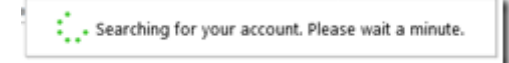

If the system is unable to connect to this email, you can enter manually the POP / IMAP connection settings by

clicking on the **POP** link or **IMAP** link, depending of the connection type to use

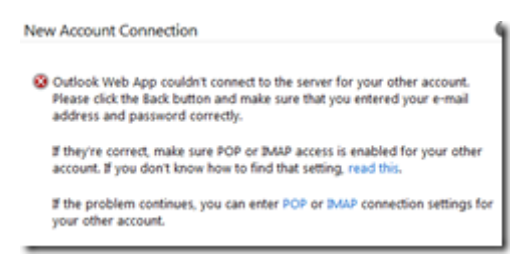

Set the connection settings to the mailbox

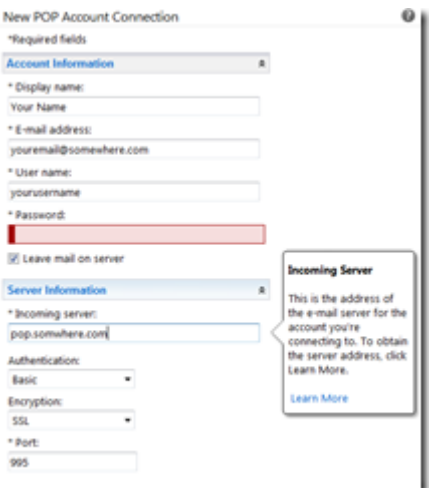

Click on the **Save** button

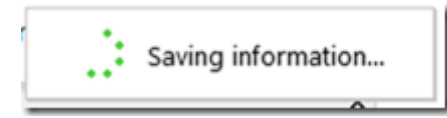

Once the system has added your email, you receive a confirmation and it starts downloading message from the

mailbox

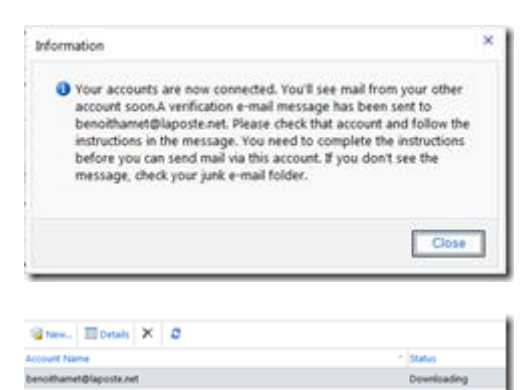